## Introduction to Matlab

305171 Computer Programming
Jiraporn Pooksook
Naresuan University

### What is Matlab?

- MATLAB<sup>®</sup> is a programming platform designed specifically for engineers and scientists. The heart of MATLAB is the MATLAB language.
- MATLAB is an interpreter. As part of its internal optimizations, sometimes it compiles portions of the code using its own internal facilities (not using an external compiler).
- Ref: https://www.mathworks.com

# Try with Matlab Command

#### Command Window

New to MATLAB? See resources for Getting Started.

```
Trial License -- for use to evaluate programs for possible
>> 3+4
ans =
>> 2^3
ans =
     8
>> sin(pi /2)
     1
```

# Try with Matlab Command

### Matlab Command vs. C codes

```
Command Window
New to MATLAB? See resources for Ge
       Trial License -- for
  >> 3+4
  ans =
  >> 2^3
  ans =
        8
  >> sin(pi /2)
  ans =
        1
```

```
9 #include <stdio.h>
  10 #include <math.h>
  11
  12 #define PI 3.14159265
  13 int main()
  14 - {
        printf("%d \n", 3 + 4);
  15
         printf("%f \n", pow(2,3));
  16
         printf("%f \n", sin(PI/2));
  17
  18
  19
         return 0;
  20 }
  21
 Y 🖍 🖫
8.000000
1.000000
```

## Matlab Command vs. C codes

```
>> x = 3
\mathbf{x} =
>> x + y
ans =
```

```
9 #include <stdio.h>
   #include <math.h>
11
12 #define PI 3.14159265
13 int main()
14 - {
15 int x,y;
16 x=3;
       y=4;
17
       printf("%d \n", x+y);
18
19
20
       return 0;
21 }
22
```

# Matlab Variables

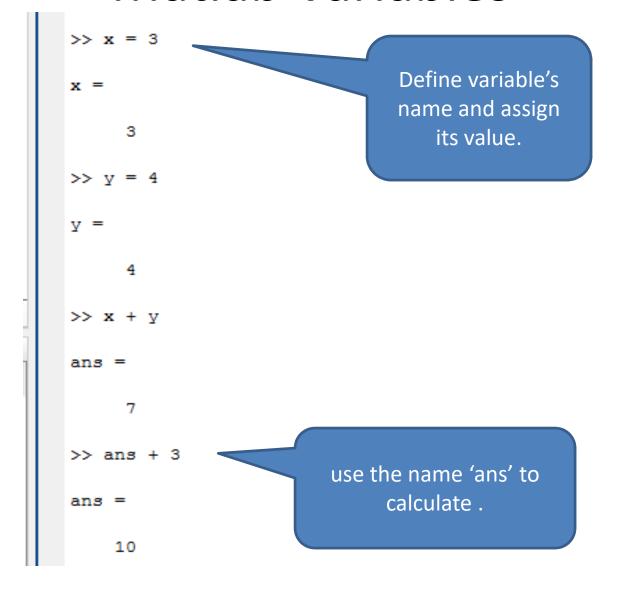

## Create M- Files

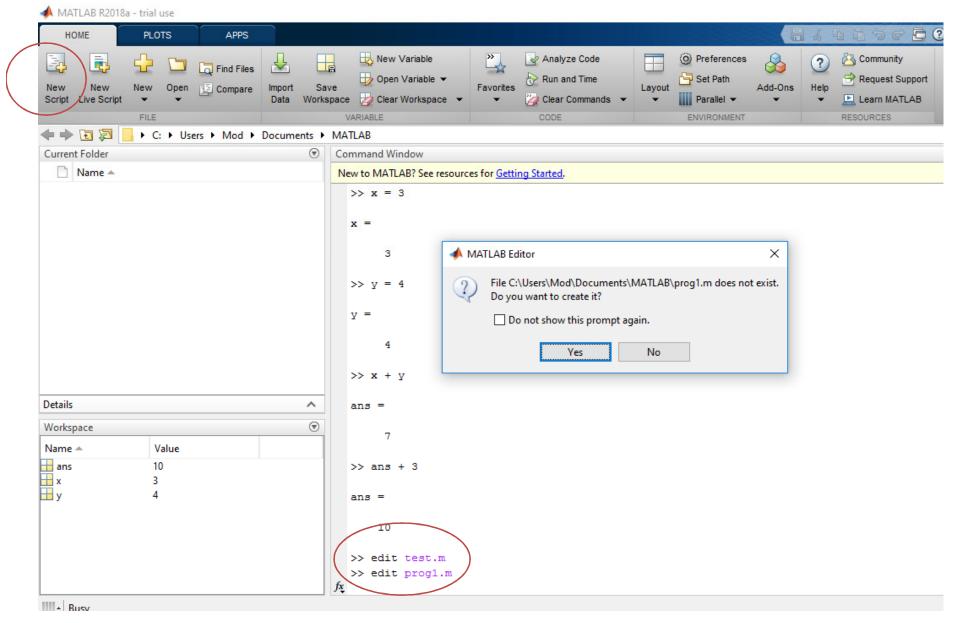

# Run M-files

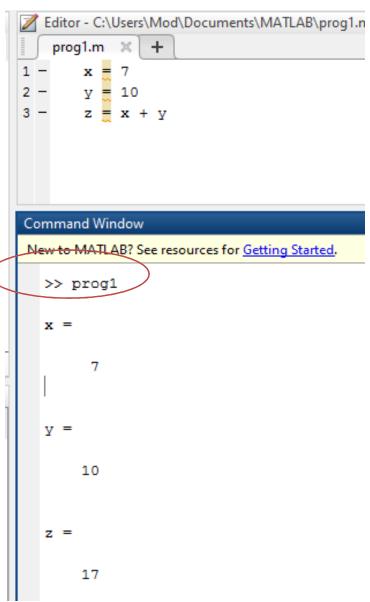

# Matlab Data Type

| Туре    | Details                                                     |  |  |
|---------|-------------------------------------------------------------|--|--|
| int8    | 8-bit signed integer                                        |  |  |
| uint8   | 8-bit unsigned integer                                      |  |  |
| int16   | 16-bit signed integer                                       |  |  |
| uint16  | 16-bit unsigned integer                                     |  |  |
| int32   | 32-bit signed integer                                       |  |  |
| uint32  | 32-bit unsigned integer                                     |  |  |
| int64   | 64-bit signed integer                                       |  |  |
| uint64  | 64-bit unsigned integer                                     |  |  |
| single  | single precision numerical data                             |  |  |
| double  | double precision numerical data                             |  |  |
| logical | 0 or 1                                                      |  |  |
| char    | character data (strings are stored as vector of characters) |  |  |

# Matlab Data Type

```
Editor - C:\Users\Mod\Documents\MATLAB\prog1.m
    prog1.m ×
        str = 'Hello Matlab'
       x = 4
       y = double(x)
        z = 3.567
       x = uint32(z)
       w = int32(z)
Command Window
New to MATLAB? See resources for Getting Started.
   z =
       3.5670
   x =
     uint32
      4
     int32
      4
```

# Display Output: fprintf

```
Editor - C:\Users\Mod\Documents\MATLAB\prog1.m
 prog1.m X
     prompt = 'enter a number ';
     x = input(prompt)
     if x < 0
             fprintf('%d is negative\n',x);
       else
             fprintf('%d is positive\n',x);
     end
                               Command Window
                               New to MATLAB? See resources for Getting Started.
   Use fprintf to directly
                                 >> prog1
  display the text without
                                 enter a number 45
    creating a variable
                                    45
```

# **Display Output**

```
Editor - C:\Users\Mod\Documents\MATLAB\prog1.m
    prog1.m 💢
        prompt = 'enter a number ';
        x = input(prompt)
        if x < 0
               output = sprintf('%d is negative\n',x);
            else
                output = sprintf('%d is positive\n',x);
        end
                                 Command Window
        disp (output)
9
                                 New to MATLAB? See resources for Getting Started.
                                   >> prog1
                                   enter a number -2
     Use sprintf to create text,
                                   x =
        and then display it
             with disp
                                       -2
                                   -2 is negative
```

## If-Else

```
Editor - C:\Users\Mod\Documents\MATLAB\prog1.m
prog1.m 🔀
    prompt = 'enter a number ';
  x = input(prompt)
   if x < 0
            fprintf('%d is negative\n',x);
     else
            fprintf('%d is positive\n',x);
     end
                                      Command Window
                                      New to MATLAB? See resources for Getting Start
                                       >> prog1
                                       enter a number 45
                                           45
```

## **If-Elseif**

```
Editor - C:\Users\Mod\Documents\MATLAB\prog1.m
   prog1.m 🗶
       prompt = 'enter a number ';
      x = input(prompt)
       if x < 0 && x > -10
              output = sprintf('%d is in between -1 and -10',x);
      elseif x >=0 && x < 10
             output = sprintf('%d is in between 1 and 10',x);
       else
             output = sprintf('%d is 0',x);
        end.
                                           Command Window
10
                                            New to MATLAB? See resources for Getting Started.
11 -
       disp(output)
                                             >> prog1
                                             enter a number 2
                                             2 is in between 1 and 10
```

## Nested-If

```
Editor - C:\Users\Mod\Documents\MATLAB\prog1.m
   prog1.m X
      prompt = 'enter a number ';
     x = input(prompt)
       if x < 0
           if x > -10
               output = sprintf('%d is in between -1 and -10',x);
            end
        elseif x >= 0 & & x < 10
               output = sprintf('%d is in between 1 and 10',x);
        else
             output = sprintf('%d is 0',x);
10 -
                                                   Command Window
11 -
        end
                                                   New to MATLAB? See resources for Getting Started.
12
        disp (output)
13 -
                                                     >> prog1
                                                     enter a number 3
                                                     x =
                                                          3
```

# Loop: while

```
Editor - C:\Users\Mod\Documents\MATLAB\prog1.n
prog1.m × +
      prompt = 'Enter a number
  n = input(prompt)
    i =1
  □ while( i < n )</pre>
                                     Command Window
  fprintf('%d\n', i);
                                     New to MATLAB? See resources for Ge
    i = i + 1;
                                      Enter a number 3
     ∟ end
                                          3
```

# Loop: for

```
Editor - C:\Users\Mod\Documents\MATLAB\prog1
 prog1.m 💢
       prompt = 'Enter a number
       n = input(prompt)
    \Box for i = 1:n
                                        Command Window
      fprintf('%d\n', i);
                                        New to MATLAB? See resources for Getting Started.
     ∟end
                                          prompt =
                                             'Enter a number '
                                          Enter a number 3
```

# **Nested Loop**

```
Editor - C:\Users\Mod\Documents\MATLAB\prog1.n
prog1.m 🗶
  prompt = 'Enter a number
     n = input(prompt)
                                   Command Window
     for i = 1:n
                                    New to MATLAB? See resources fo
      for j=1:i
          fprintf('*');
                                     Enter a number 4
          end
          fprintf('\n');
      end
                                          4
```

## **Matrix**

Matrix in Matlab is an arrays.

## Matrix

#### Command Window

a =

New to MATLAB? See resources for <u>Getting Started</u>.

4

Refer an element in the matrix

#### **Command Window**

New to MATLAB? See resources for Getting Started.

$$>> v = a(:,4)$$

4

6

7

Create a vector by referring to a column in the matrix

## Matrix

# Command Window New to MATLAB? See resources for Getting Started. a =8 >> a(:, 2:3) ans = Refer two columns in the matrix 4 6

## Command Window New to MATLAB? See resources for Getting Started. >> a a =5 8 7 >> sa = a(2:3,2:4)sa = Create a sub-matrix 4

# **Matrix Operation**

## Command Window

a =

New to MATLAB? See resources for <u>Getting Started</u>.

| 1 | 2 | 3 | 4 | 5 |
|---|---|---|---|---|
| 2 | 3 | 4 | 5 | 6 |
| 3 | 4 | 5 | 6 | 7 |

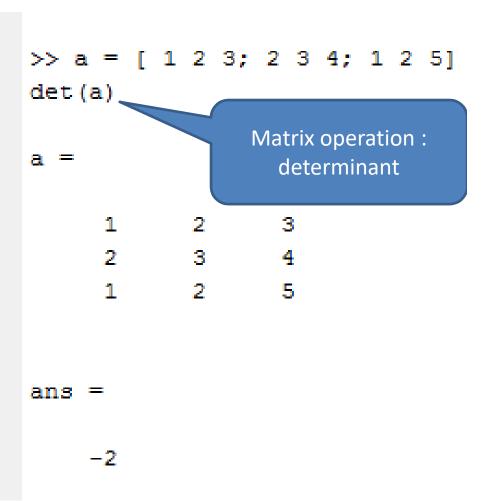

# **Matrix Operation**

## Command Window New to MATLAB? See resources for Getting Started. >> a = [ 1 2 3; 2 3 4; 1 2 5] inv(a) Matrix operation: inverse a =ans = -3.5000 2.0000 0.5000 3.0000 -1.0000 -1.0000 -0.5000 0 0.5000

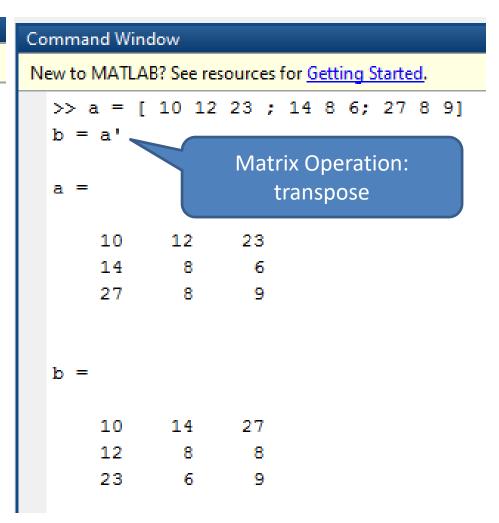

## Plot

```
Editor - C:\Users\Mod\Documents\MATLAB\prog1.m
                                                   Range of value starting
 prog1.m X
                                                    from 0 to 10 with an
      x = [0 : 0.01: 10];
                                                     increment of 0.01
   y = sin(x);
   g = cos(x);
  plot(x, y, x, g, '.-'), legend('Sin(x)', 'Cos(x)')
                                         Figure 1
                                                                                  ×
                                         File Edit View Insert Tools Desktop Window Help
                                                 💫 🔍 🧠 🥎 🗑 🐙 🔏 - 🗒 📗 🛅 🔳 🖽
                                                                               Sin(x)
                                             0.8
                                                                               Cos(x)
                                             0.6
                                             0.4
                                             0.2
                                            -0.2
                                            -0.4
                                            -0.6
                                            -0.8
```

# Calculus and Polynomials

```
P(x) = x^4 + 7x^3 - 5x + 9
```

```
>> p = [1 7 0 -5 9];
polyval(p,4)
                         Create
                        symbolic
ans =
                                              f(x) = (x-3)/(x-1)
                        variable
                                               as x tends to 1.
    693
                           >> syms x
                           >> limit((x - 3)/(x-1),1)
                           ans =
                           NaN
```